# **PRIMERGY H200**

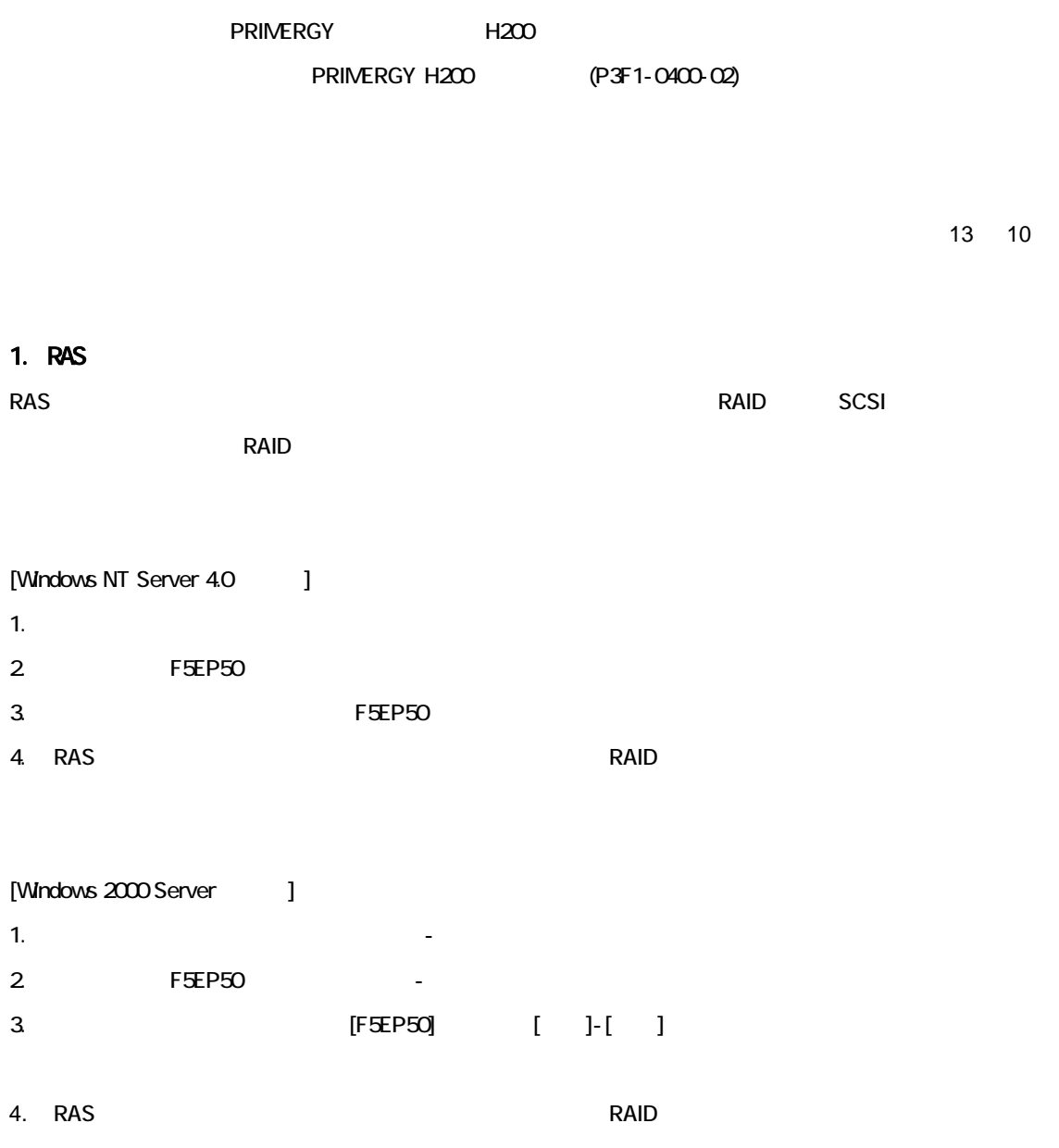

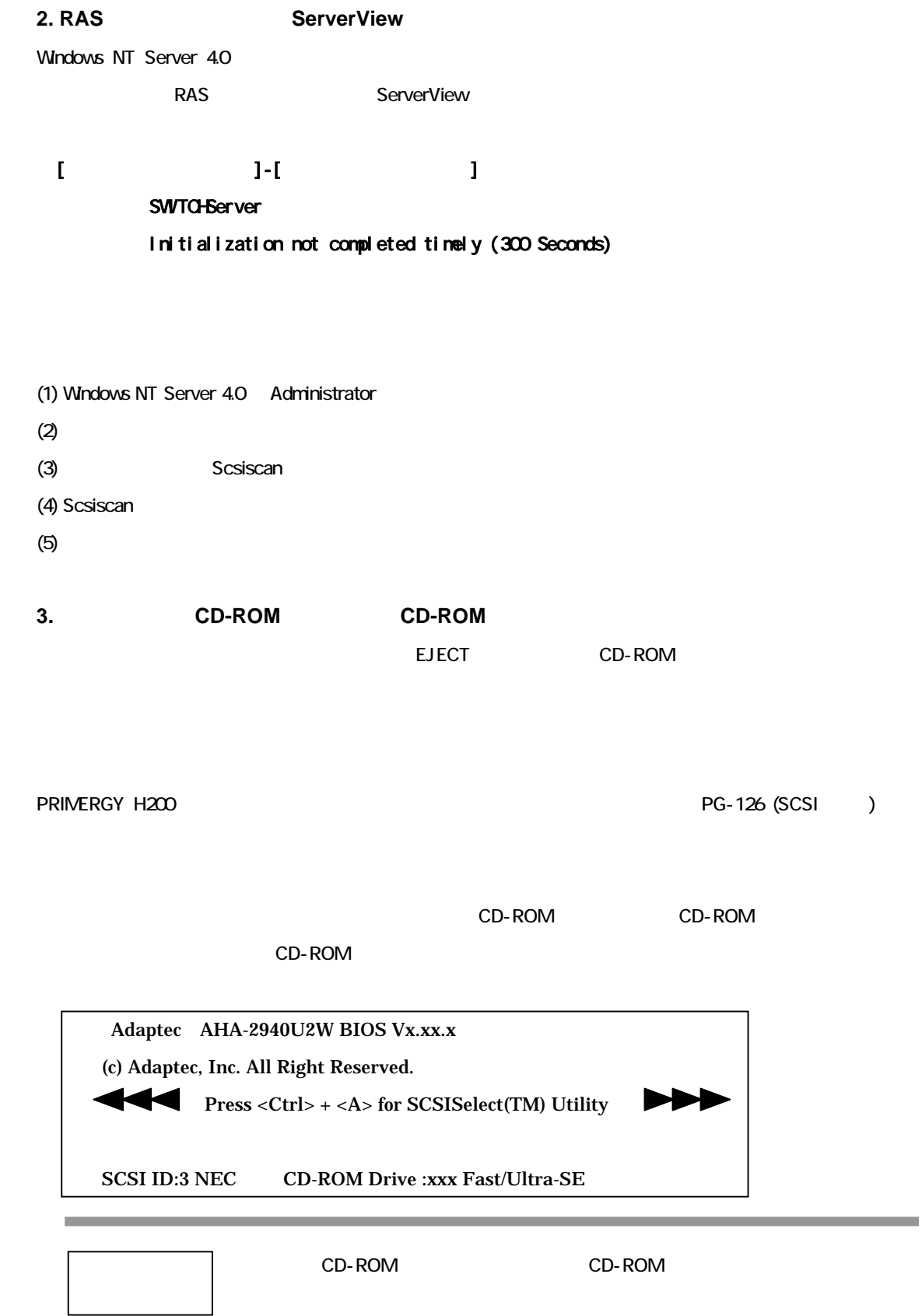

**State State** 

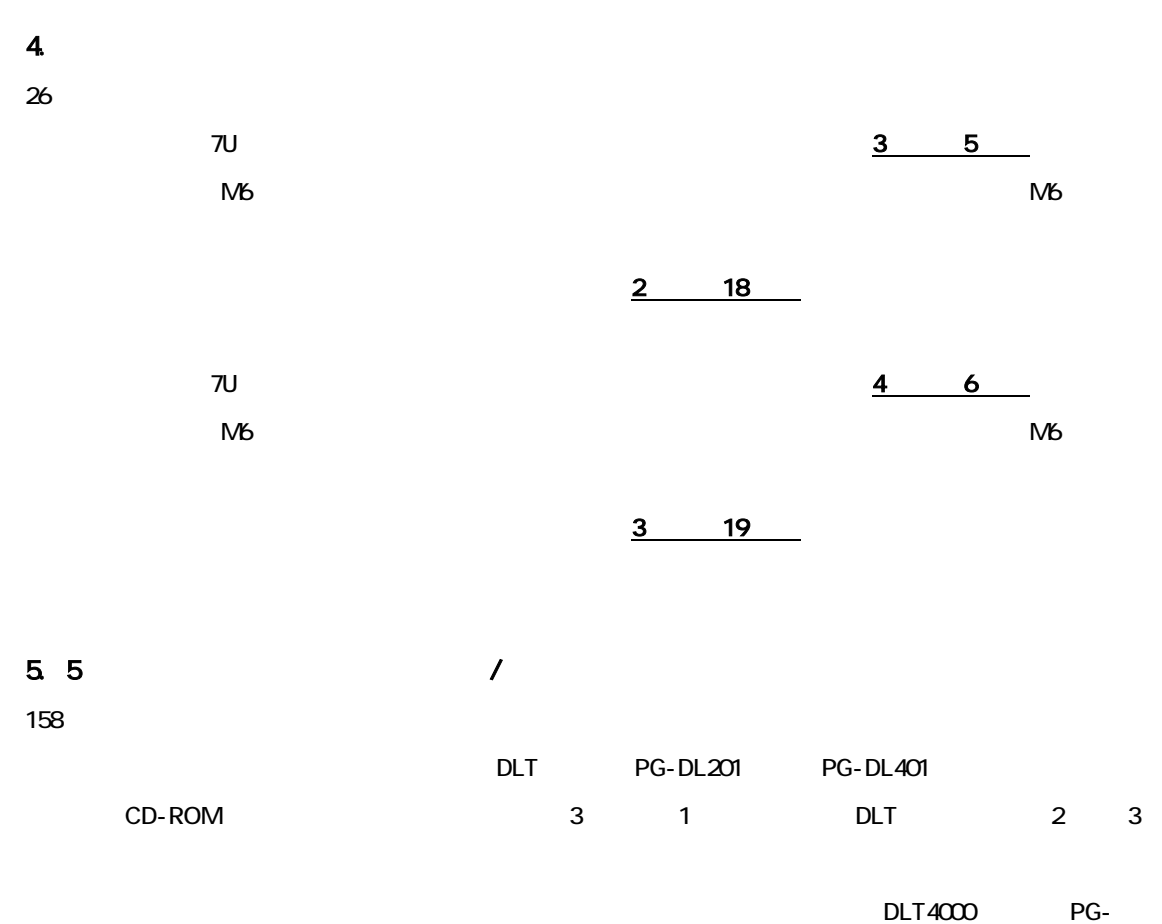

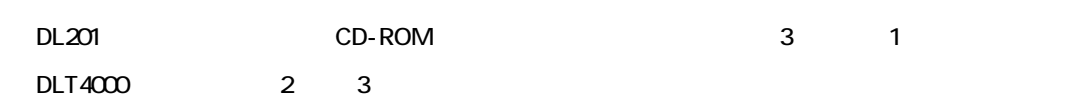

#### **6. SCSI Select**

110 ~ 124 ページ 「4.4 SCSI Select ユーティリティを使う」

**SCSI Select** 2 **3** 

・v2.57s4b1

・v2.57S4

・v3.12S

SCSI Select v3.12S

v2.57s4b1 v2.57S4 v3.12S

#### **SCSI Select**

1) SCSI Select

POST Press Ctrl + A for SCSISelect (TM) Utility

 $[Ctr] + [A]$ 

#### 2) SCSI Select

**SCSI Select** 

#### $v2.57s4b1$   $v2.57S4$

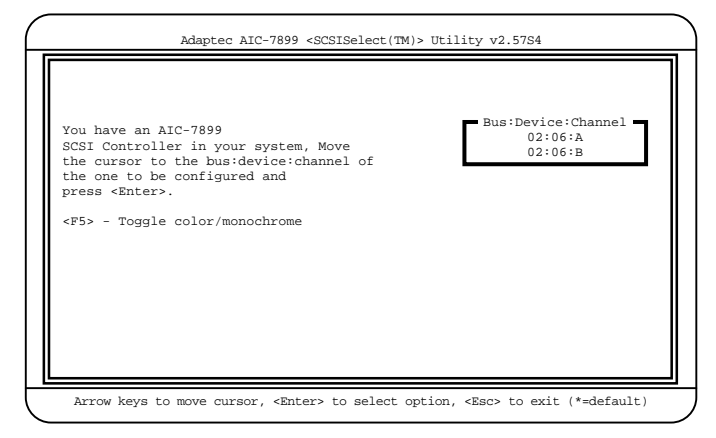

#### $v3.12S$

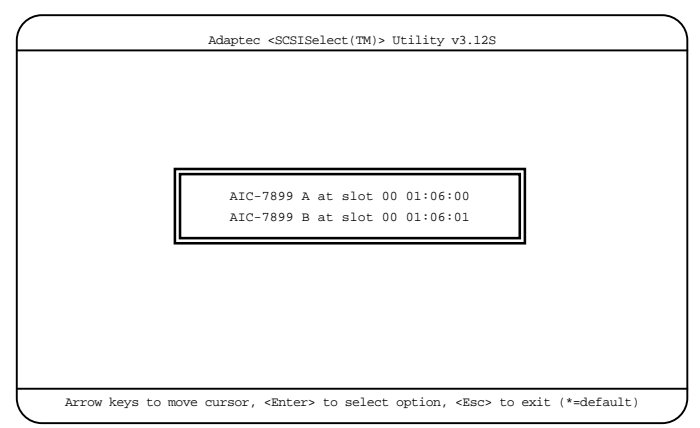

SCSI Select 110 111 v3.12S SCSI Select 1 **POST** Press Ctrl + A for SCSISelect (TM) Utility  $[Ctr] + [A]$ 2 [Enter]  $\sim$  SCSI  $\sim$  10  $\sim$  SCSI  $\sim$  10  $\sim$  $AIC-7899A$  at slot  $0.001:0600$  Wide SCSI A  $AIC-7899B$  at slot  $0.001:0601$  Wide SCSI B **SCSI Select** 3 [Enter]  $4 \left( \frac{4}{\pi} \right)$ 112 SCSI Select  $\overline{v}$  v3.12S [F5] **SCSI Select** 113 SCSI Select  $v312S$  SCSI Select

1 2 SCSI Select 2 v2.57s4b1 v2.57S4 v3.12S  $v312S$ 

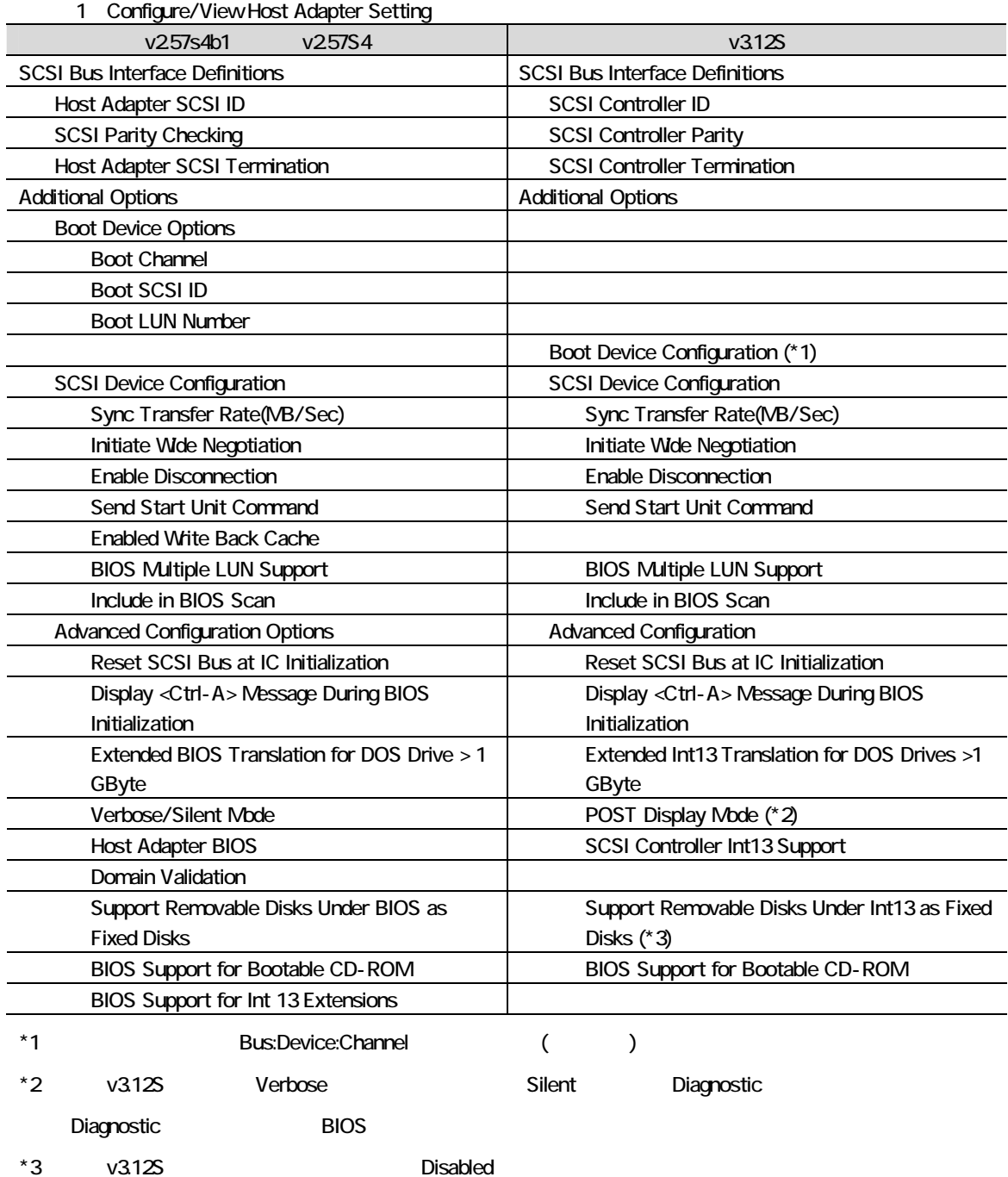

# 2 SCSI Disk Utility

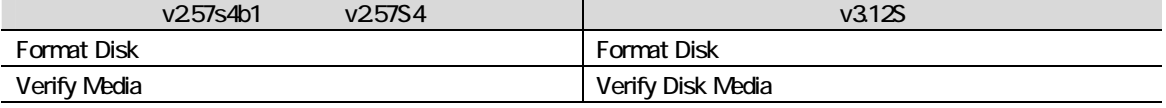

**7.** 搭載可能な内蔵ハードディスクユニットについて(訂正)

154

 $35$ 

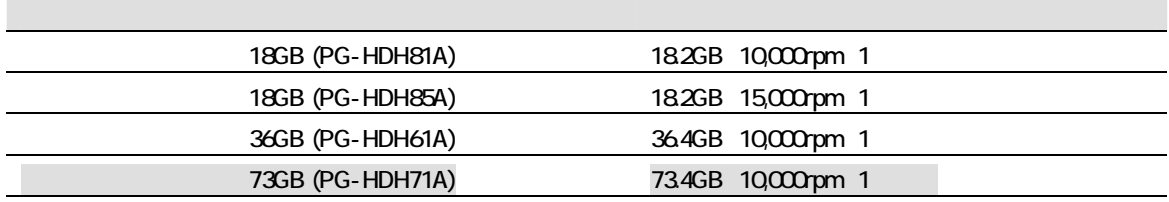

## **8.** 拡張カードの搭載条件について(追加)

162 163

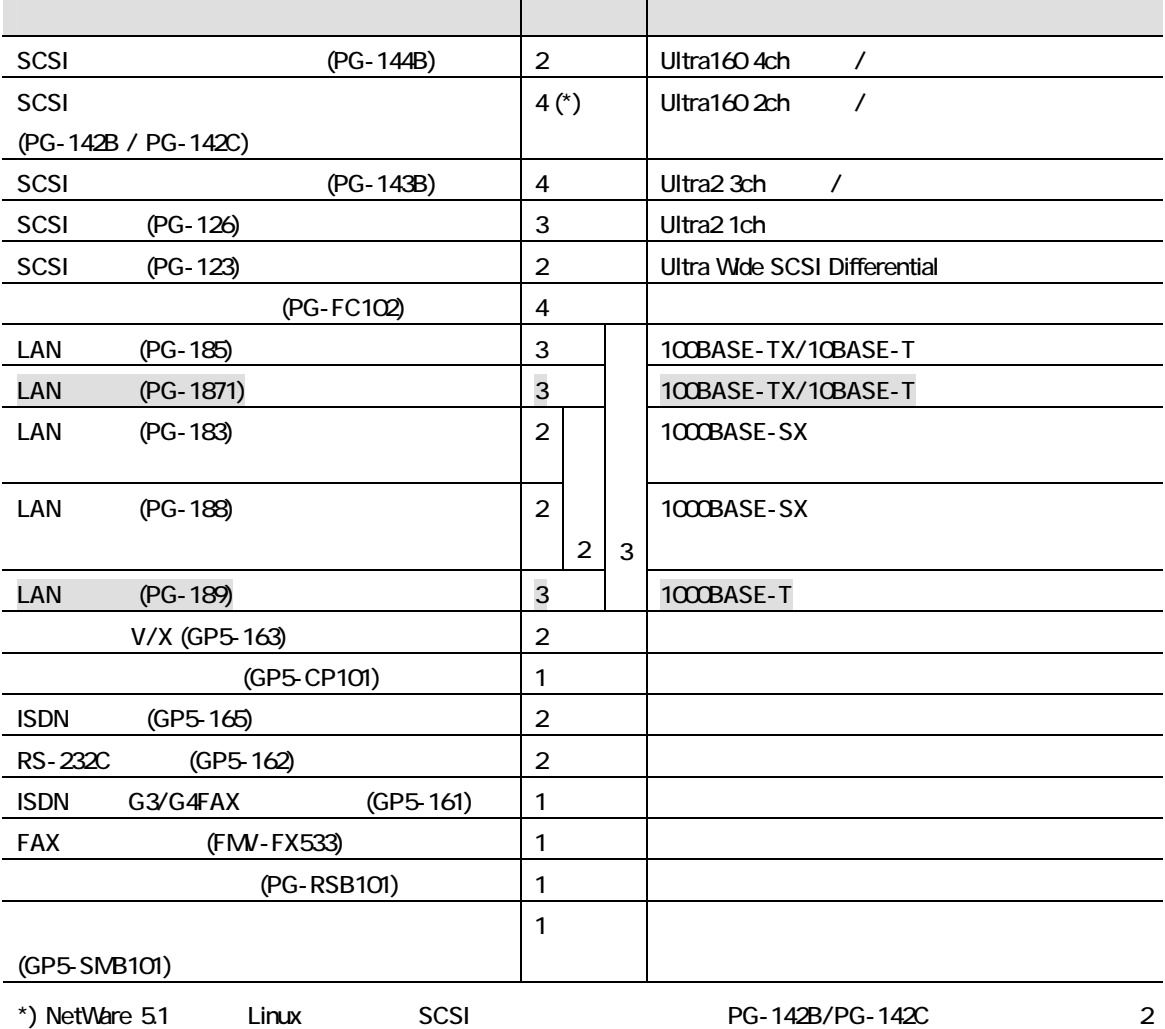

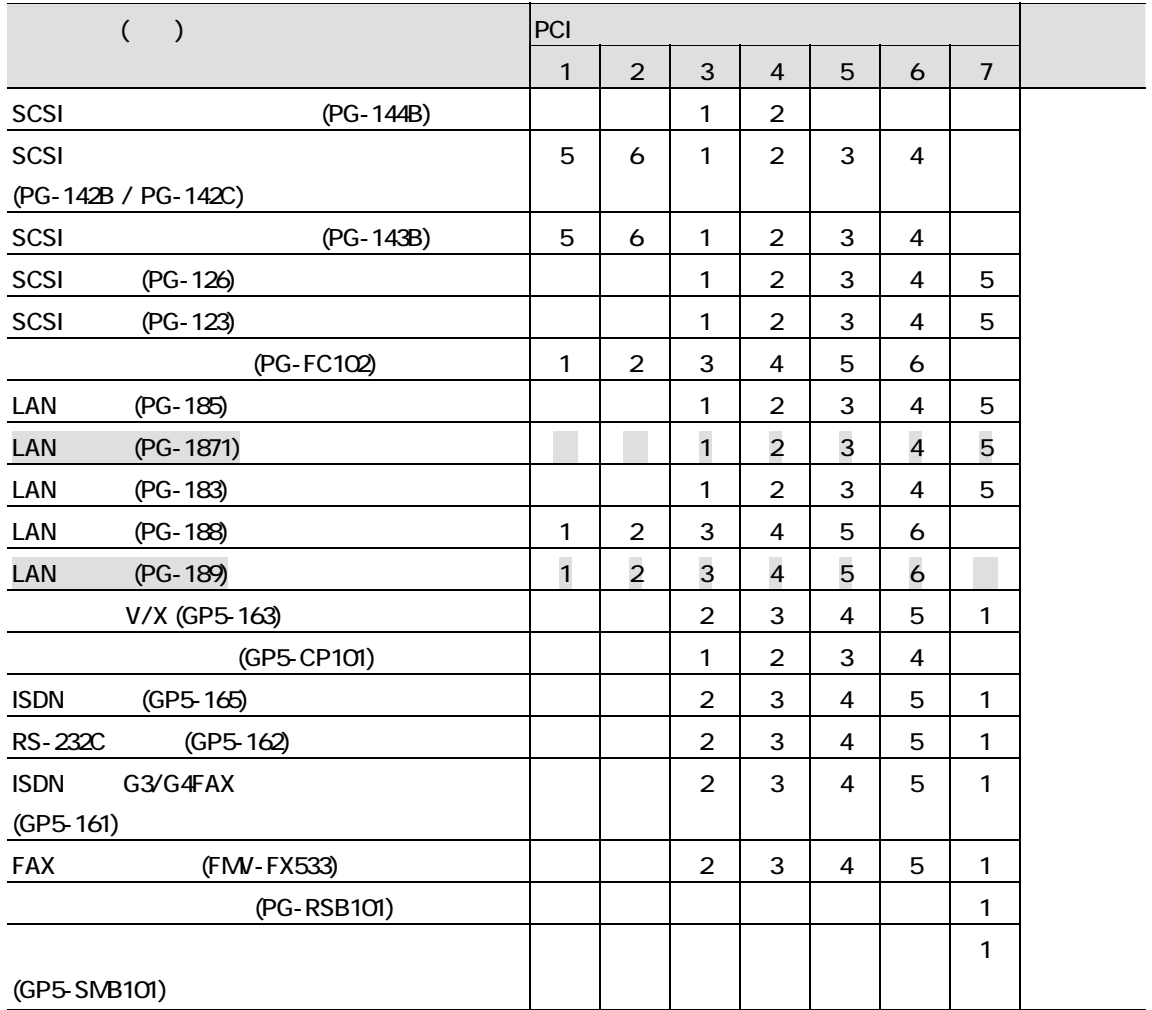

## **9. LAN** LAN

171

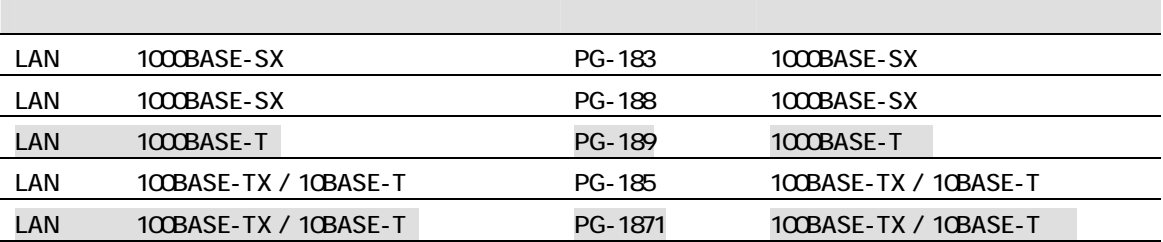

LAN LAN

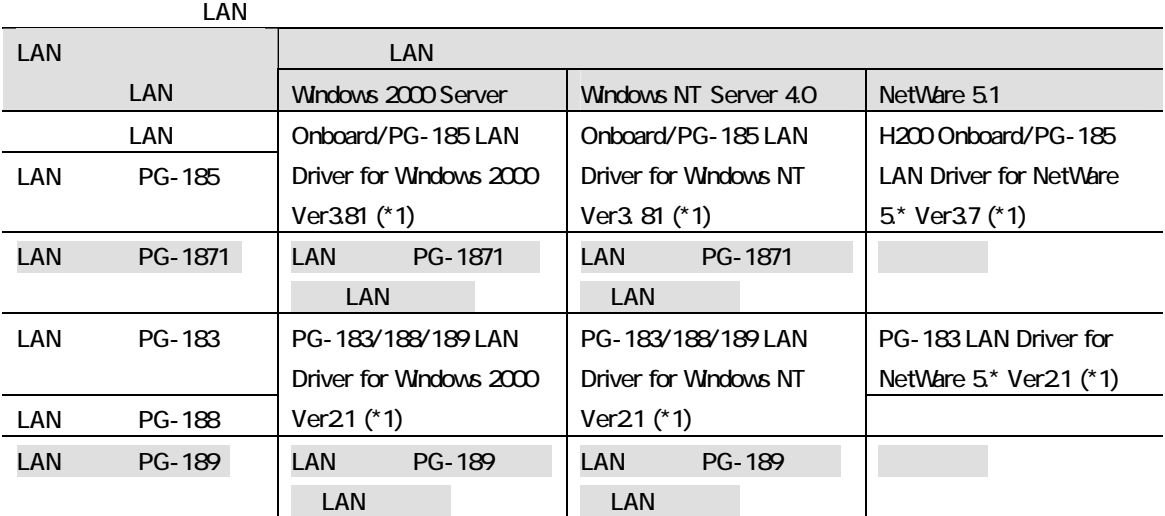

\*1) ServerStart CD

 $\mathsf{LAN}\phantom{mm}$ 

#### LAN GP5-183 GP5-185

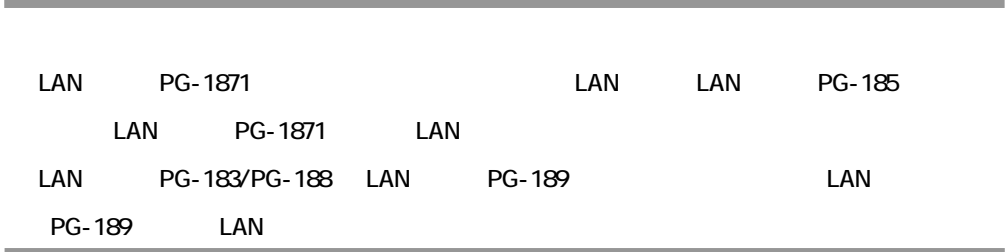

**10.** 

270 274

PRIMERGY H200

9.1GB/18.2GB/36.4GB Ultra160 SCSI  $36.4GB \times 8$  =291.2GB 18.2GB/36.4GB/73.4GB Ultra160 SCSI  $73.4GB \times 8$  =587.2GB

PRIMERGY H200 Linux

Pentium R III Xeon 1GHz PGH2AL1G2 Pentium R III Xeon 933MHz PGH2AE1G2 Pentium R III Xeon 1GHz PGH2AL1G3 Pentium R III Xeon 933MHz PGH2AE1G3

> 9.1GB 10000pm)×1 18.2GB 10000pm)×1

**11.** 内蔵ハードディスクユニットの仕様(訂正)

275

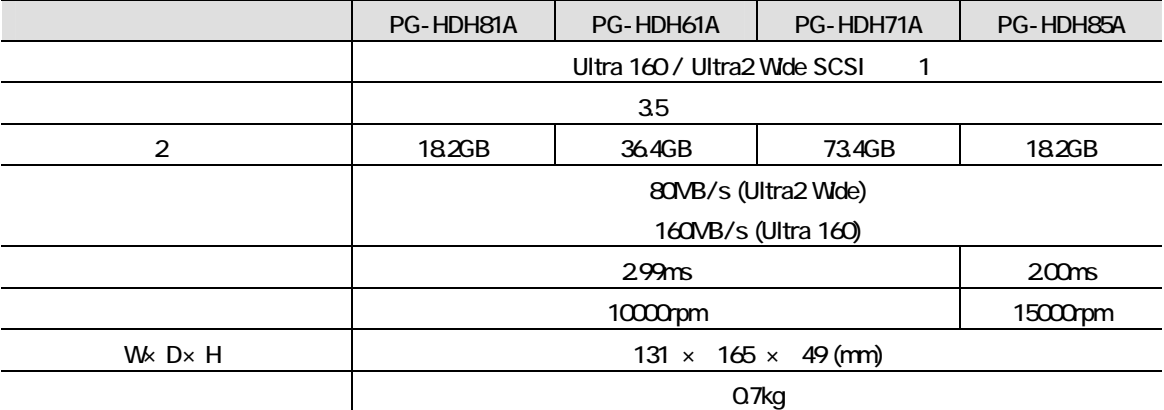

1 SCSI

 $2 \t\t 10B = 1000^3B$